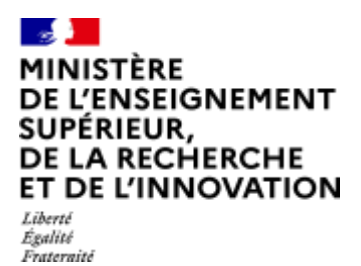

 $\overline{a}$ 

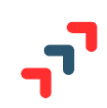

# **La fiche Avenir de la procédure Parcoursup**

La fiche Avenir est un document essentiel du dossier de chaque élève de niveau Terminale et ceux des classes passerelles, transmise via Parcoursup pour être examinée par les établissements d'enseignement supérieur qu'il aura choisis. C'est un outil de dialogue entre les acteurs de l'enseignement scolaire et de l'enseignement supérieur qui permet d'assurer un meilleur accompagnement des lycéens tout au long de la procédure d'admission et d'éclairer les formations de l'enseignement supérieur.

La fiche Avenir s'adapte depuis 2020 à l'organisation du lycée : prise en compte des enseignements de spécialité, des groupes (le groupe est un ensemble d'élèves qui suivent l'enseignement d'un même enseignant au même horaire), et des professeurs référents.

### **Les élèves concernés par la Fiche Avenir**

Sont concernés par la saisie d'une fiche Avenir les élèves des classes de niveau Terminale (Générale, Technologique et Professionnelle, ainsi que les élèves inscrits en Brevet des Métiers d'Art, Brevet Professionnel et Brevet de Technicien, quel que soit le statut des élèves - scolaire ou apprenti) et ceux des classes passerelles.

Les élèves des autres classes éventuellement suivies en tout ou partie au lycée (MANH, CPES, ...) peuvent dans leur dossier Parcoursup remplir une fiche de suivi de poursuites d'études, qui leur permet d'expliciter leur choix d'orientation.

## **Les informations renseignées dans la Fiche Avenir**

La fiche Avenir est entièrement dématérialisée et spécifique à chaque vœu et comprend :

- Pour chaque discipline enseignée en terminale : la moyenne des deux premiers trimestres de terminale (ou du 1er semestre<sup>1</sup>), le positionnement de l'élève dans le groupe, l'effectif du groupe et l'appréciation du professeur ;
- Une appréciation complémentaire sur le profil de l'élève, renseignée par les professeurs principaux ou professeurs référents (méthode de travail, autonomie, capacité à s'investir, engagements et responsabilités de l'élève au sein de l'établissement) ;
- L'avis du chef d'établissement sur la capacité de l'élève à réussir dans la formation demandée.

 $1$  Une fiche sur les impacts des choix entre trimestrialisation et semestrialisation est disponible pour les chefs d'établissement dans la rubrique documentation du site de gestion Parcoursup.

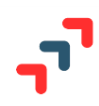

## **Quand est-elle préparée ?**

#### **La démarche :**

La saisie de la fiche Avenir est un travail collectif mobilisant l'ensemble de l'équipe pédagogique qui accompagne le lycéen. Les vœux de chaque élève sont à considérer avec **bienveillance et confiance**.

La fiche Avenir sera finalisée après la formulation des vœux de poursuite d'études sur Parcoursup par chaque lycéen (date limite de formulation des vœux : 29 mars 2022 à 23h59, heure de Paris). Les professeurs, professeurs principaux ou référents et chefs d'établissement **ont jusqu'au 7 avril 2022 au plus tard pour renseigner et vérifier les éléments de la fiche Avenir de chaque élève.**

#### **L'application « Fiche Avenir » est ouverte sur le site de gestion Parcoursup https://gestion.parcoursup.**

#### **Calendrier d'ouverture :**

L'accès à l'application « Fiche Avenir » est ouvert le 3 mars 2022.

**Pour les établissements participant à la remontée de notes**, la saisie des éléments transversaux (par les professeurs principaux ou référents) et la saisie du niveau de la classe sont ouvertes.

La saisie et la vérification par un enseignant, dans sa matière, de l'appréciation, du rang, de l'effectif et de la moyenne pour ses élèves sera possible à compter du 15 mars. C'est à partir de cette date également que les chefs d'établissement pourront rendre leur avis sur les vœux des élèves.

**Conditions préalables à l'initialisation de la Fiche Avenir pour la session 2022 :** L'initialisation de la fiche Avenir sera possible **à partir du 15 mars** et nécessitera **d'intégrer un dernier fichier de notes contenant tous les élèves de votre établissement** (S1 ou T1+T2).

**Pour les établissements ne participant pas à la remontée de notes**, la saisie complète des éléments de la fiche avenir est possible dès le 3 mars 2022.

#### **Un pas-à-pas pour vous aider :**

Un « pas-à-pas » est mis à disposition sur le site de gestion : il explicite comment ouvrir des droits pour les professeurs principaux et référents et il décrit les modalités de saisie de la fiche Avenir respectivement pour les professeurs, professeurs principaux ou référents et chefs d'établissement. **Il est disponible sur le site de gestion Parcoursup / onglet Informations / rubrique documentation.**

### **Les étapes pour la renseigner**

**En vue des conseils de classe du mois de mars 2022 :**

- **Les professeurs** sont invités :
	- À vérifier / compléter les éléments (notes, rangs, effectifs et appréciations dans leur discipline au regard des attendus des formations) pré-renseignés si l'établissement participe à la remontée des notes et des appréciations. Cette vérification est également possible par le Chef d'établissement dans l'Onglet Suivi.
	- Ou à saisir les notes, rangs et effectifs et appréciations de leurs disciplines au regard des attendus des formations si l'établissement ne participe pas à la remontée des notes et des appréciations.

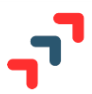

**Nouveauté 2022** : les éditeurs certifiés pour la remontée de notes, permettent, depuis cette année, la saisie par les enseignants de l'appréciation, **directement dans leur outil**. Ainsi, l'appréciation de l'enseignant dans la fiche avenir pourra être automatiquement alimentée.

• **Les professeurs principaux ou référents** renseigneront en plus leurs éléments d'appréciation sur les compétences transversales pour chaque élève dont ils ont la responsabilité. Ces éléments sont renseignés **une seule fois** pour tous les vœux de chaque élève et se reportent automatiquement sur la fiche Avenir qui se décline pour chacun des vœux formulés par l'élève.

**Nouveauté 2022 :** Les éléments sur les engagements et responsabilités de l'élève au sein de l'établissement déjà renseignés dans le logiciel de notes seront également reportés dans la Fiche Avenir si l'établissement participe à la remontée des notes et appréciations.

• **Les chefs d'établissement** saisissent ensuite leur avis et leur appréciation sur la fiche avenir de l'élève. La possibilité est donnée au chef d'établissement de reporter cet avis et cette appréciation sur tous les vœux de l'élève ou de les moduler par type de vœux. Il est possible de donner la délégation des avis CE aux professeurs principaux ou référents.

La classe continue à exister. L'indication du niveau de classe (au sens classe entière) est donc maintenue. Elle est, le cas échéant, utilisée par les formations d'accueil. Cette notion est à distinguer des notions de « note la plus haute » et de « note la plus basse » dans une matière qui s'apprécie au niveau du groupe.

## **La fiche Avenir pour les élèves de la voie professionnelle (établissements inscrits dans l'expérimentation « Bac pro-STS »)**

Pour les élèves concernés par l'expérimentation dite « Bac pro-STS », qui demandent une formation en STS, le conseil de classe se prononce **sur chaque spécialité demandée** et non sur chaque formation de chaque établissement.

L'avis favorable exprimé par le conseil de classe sur l'orientation du candidat est pris en compte, dans la fiche Avenir, lorsque le chef d'établissement coche l'avis « Très satisfaisante » dans la rubrique "Capacité à réussir" de la fiche Avenir du candidat. Aucune autre mention ni saisie n'est alors nécessaire mais un message s'affiche pour rappeler au chef d'établissement les conséquences sur l'avis EXP-STS. Cet avis EXP-STS est également mentionné sur la fiche Avenir.

Pour formuler un avis d'orientation, **l'équipe pédagogique devra nécessairement tenir compte de la cohérence entre les éléments du dossier de l'élève candidat sur Parcoursup et les exigences des spécialités de STS puisque l'objectif est d'accompagner l'élève vers un parcours de réussite**. En particulier, il convient d'être attentif à certaines spécialités de BTS dont les exigences ne sont pas encore suffisamment connues de tous : des spécialités de BTS pour lesquelles les correspondances avec celles des bacs pro sont très limitées ainsi que des spécialités de BTS dont les référentiels posent la nécessité d'une très bonne maîtrise dans les matières scientifiques ou la maîtrise de deux langues vivantes.

Ce point d'attention sur la formulation de l'avis est également applicable pour les avis formulés par les équipes pédagogiques pour les élèves des classes passerelles formulant des vœux en STS.

La décision d'admission en STS des élèves ayant reçu un avis favorable et ayant réussi leur baccalauréat professionnel est prononcée par le recteur d'académie. Il est précisé que lorsqu'une erreur d'appréciation

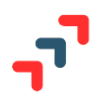

conduisant à l'attribution d'un avis favorable à un candidat pour une ou plusieurs spécialités de BTS demandée(s), sans tenir compte des caractéristiques de la formation demandée ou en ne permettant pas d'apprécier les acquis et compétences du bachelier, est identifiée au moment du classement et qu'elle peut être source d'échec et d'une iniquité de traitement entre les candidats, l'autorité académique dont dépend l'établissement d'accueil pourra, comme la loi l'y autorise (article 40 de la loi 2017-86), ne pas suivre l'avis exprimé par le conseil de classe de l'établissement d'origine.

Pour la mise en œuvre de l'expérimentation, des orientations sont communiquées aux chefs d'établissement par les services académiques.

## **Modalités de consultation et vérification par les élèves**

**Pendant la première semaine du mois d'avril**, les élèves seront invités à consulter les notes et éléments de classement renseignés sur la fiche Avenir associée à chacun de leurs vœux et éventuellement à vérifier :

- S'il n'y a pas d'erreurs dans les notes saisies, voire dans les éléments de classement ;
- L'état d'avancement des informations saisies sur la fiche Avenir.

**Via le fil info de la plateforme Parcoursup, les chefs d'établissement seront avertis préalablement de l'ouverture de la fiche Avenir aux élèves et aux familles.** Ils pourront les informer en temps utile de cette possibilité de consultation. Un message type à personnaliser et à diffuser aux familles et aux élèves par mail ou via ENT sera proposé.

**A noter** : **les appréciations des professeurs et l'avis du chef d'établissement ne seront consultables par les élèves qu'à partir du** 2 juin 2022.